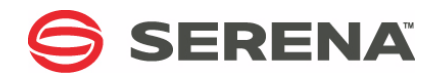

# **SERENA ChangeMan ZMF 8.1.2**

## LBO Getting Started Guide

Serena Proprietary and Confidential Information

Copyright © 2001-2016 Serena Software, Inc. All rights reserved.

This document, as well as the software described in it, is furnished under license and may be used or copied only in accordance with the terms of such license. Except as permitted by such license, no part of this publication may be reproduced, photocopied, stored in a retrieval system, or transmitted, in any form or by any means, electronic, mechanical, recording, or otherwise, without the prior written permission of Serena. Any reproduction of such software product user documentation, regardless of whether the documentation is reproduced in whole or in part, must be accompanied by this copyright statement in its entirety, without modification.

This document contains proprietary and confidential information, and no reproduction or dissemination of any information contained herein is allowed without the express permission of Serena Software.

The content of this document is furnished for informational use only, is subject to change without notice, and should not be construed as a commitment by Serena. Serena assumes no responsibility or liability for any errors or inaccuracies that may appear in this document.

#### **Trademarks**

Serena, TeamTrack, StarTool, PVCS, Comparex, Dimensions, Prototype Composer, Mariner and ChangeMan are registered trademarks of Serena Software, Inc. The Serena logo, Version Manager and Mover are trademarks of Serena Software, Inc. All other products or company names are used for identification purposes only, and may be trademarks of their respective owners.

#### **U.S. Government Rights**

Any Software product acquired by Licensee under this Agreement for or on behalf of the U.S. Government, its agencies and instrumentalities is "commercial software" as defined by the FAR. Use, duplication, and disclosure by the U.S. Government is subject to the restrictions set forth in the license under which the Software was acquired. The manufacturer is Serena Software, Inc., 2345 NW Amberbrook Drive, Suite 200, Hillsboro, OR 97006 USA

Publication date: December 2016

## **Table of Contents**

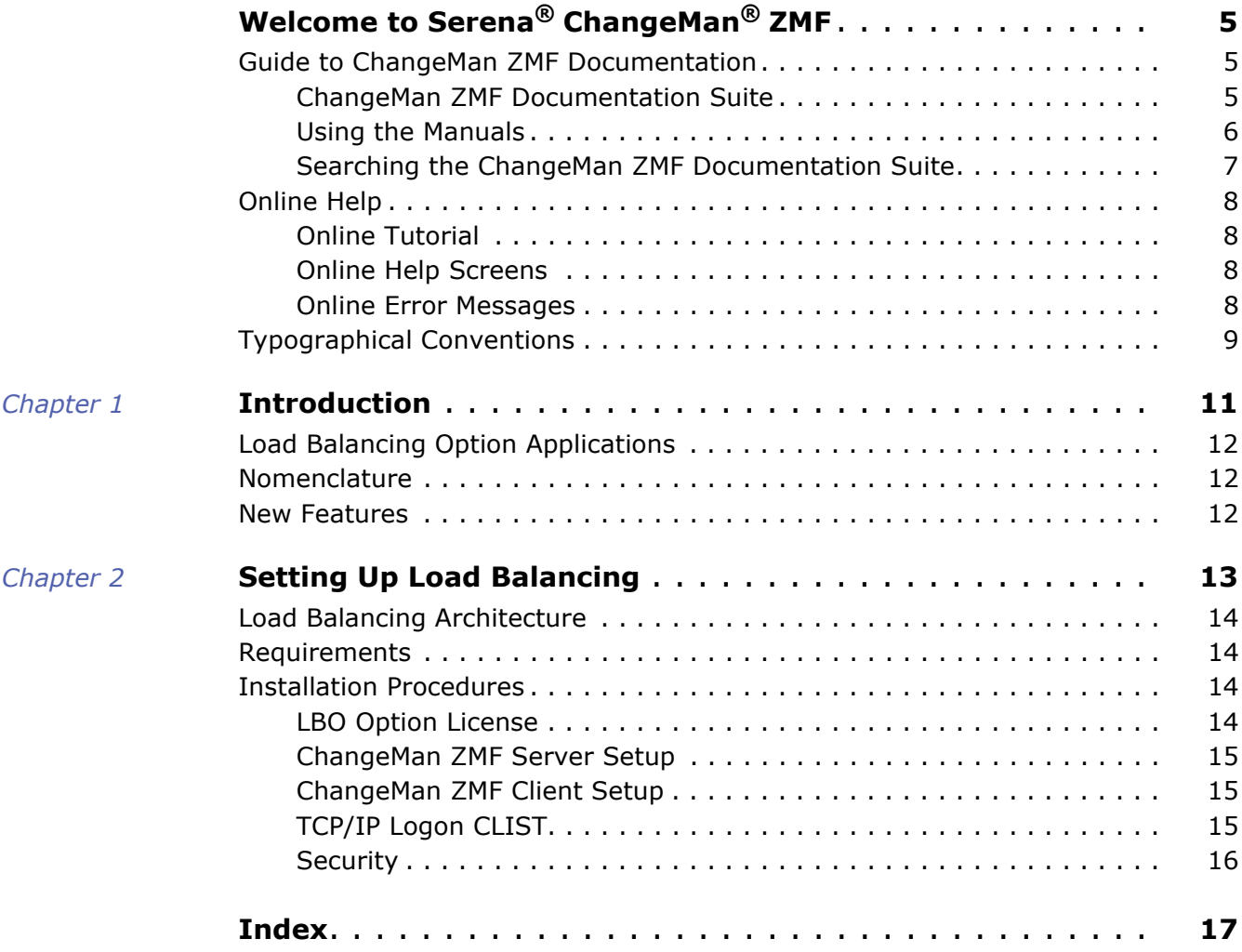

# <span id="page-4-0"></span>**Welcome to Serena® ChangeMan® ZMF**

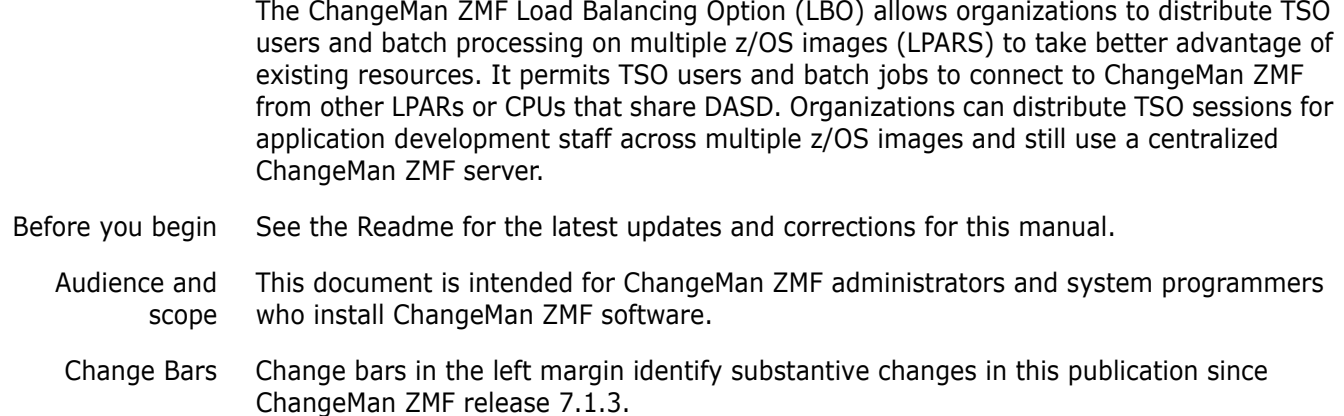

## <span id="page-4-1"></span>**Guide to ChangeMan ZMF Documentation**

The following sections provide basic information about ChangeMan ZMF documentation.

### <span id="page-4-2"></span>**ChangeMan ZMF Documentation Suite**

The ChangeMan ZMF documentation set includes the following manuals in PDF format.

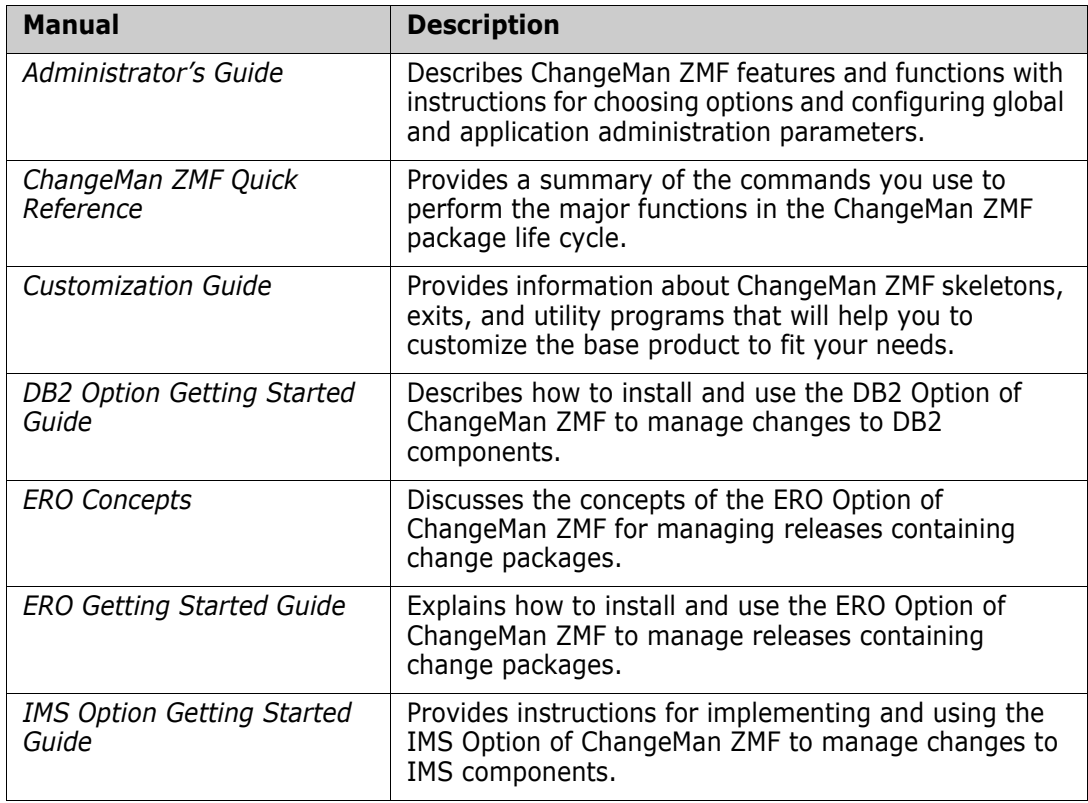

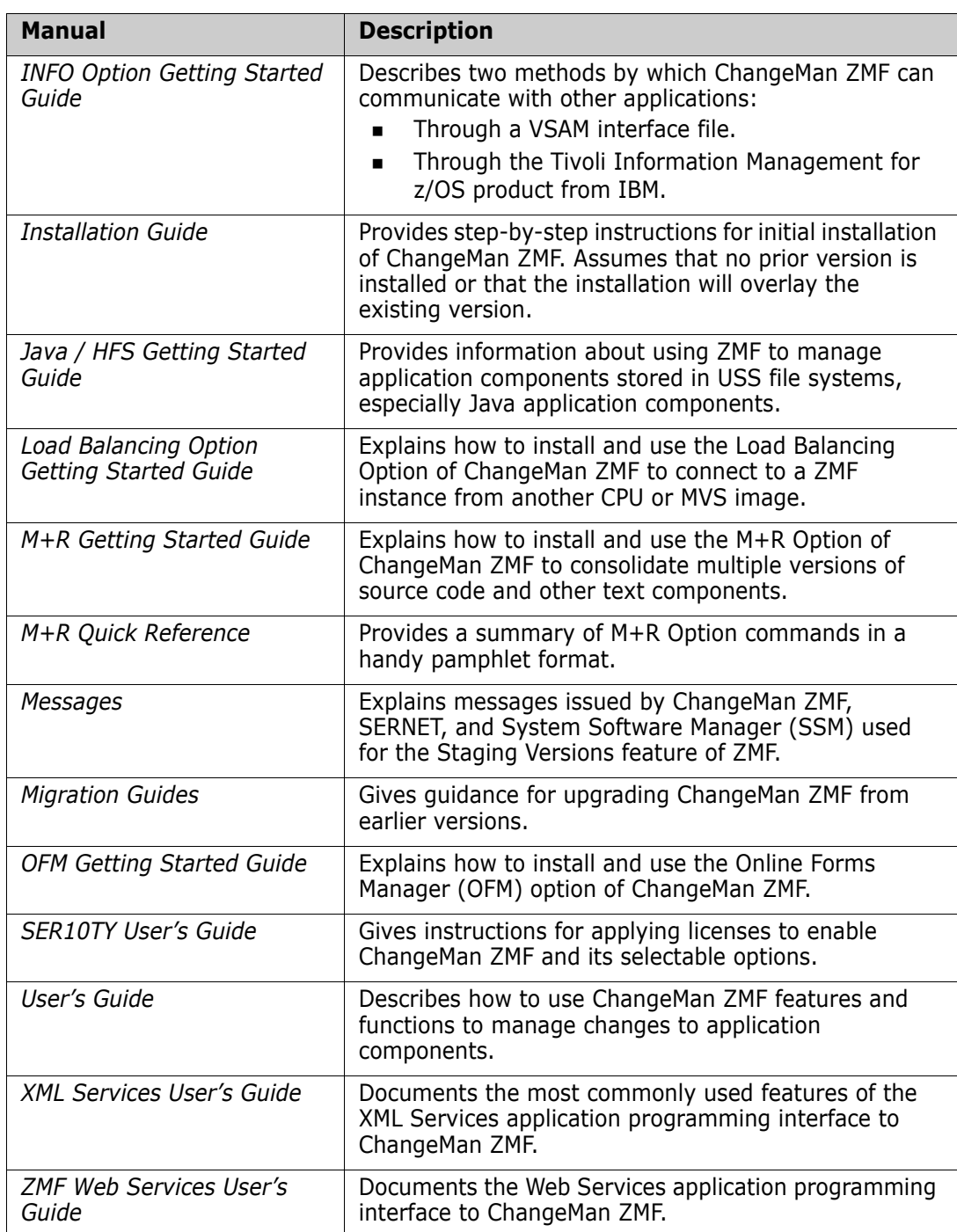

### <span id="page-5-0"></span>**Using the Manuals**

<span id="page-5-1"></span>Use Adobe® Reader® to view ChangeMan ZMF PDF files. Download the Reader for free at [get.adobe.com/reader/.](http://get.adobe.com/reader/)

This section highlights some of the main Reader features. For more detailed information, see the Adobe Reader online help system.

The PDF manuals include the following features:

- **Bookmarks.** All of the manuals contain predefined bookmarks that make it easy for you to quickly jump to a specific topic. By default, the bookmarks appear to the left of each online manual.
- **Links.** Cross-reference links within a manual enable you to jump to other sections within the manual with a single mouse click. These links appear in blue.
- **Comments.** All PDF documentation files that Serena delivers with ChangeMan ZMF have enabled commenting with Adobe Reader. Adobe Reader version 7 and higher has commenting features that enable you to post comments to and modify the contents of PDF documents. You access these features through the Comments item on the menu bar of the Adobe Reader.
- **Printing.** While viewing a manual, you can print the current page, a range of pages, or the entire manual.
- **Advanced search.** Starting with version 6, Adobe Reader includes an advanced search feature that enables you to search across multiple PDF files in a specified directory.

#### <span id="page-6-0"></span>**Searching the ChangeMan ZMF Documentation Suite**

There is no cross-book index for the ChangeMan ZMF documentation suite. You can use the Advanced Search facility in Adobe Acrobat Reader to search the entire ZMF book set for information that you want. The following steps require Adobe Reader 6 or higher.

- **1** Download the ZMF All Documents Bundle ZIP file and the *ChangeMan ZMF Readme* to your workstation from the My Downloads tab on the Serena Support website.
- **2** Unzip the PDF files in the ZMF All Documents Bundle into an empty folder. Add the *ChangeMan ZMF Readme* to the folder.
- **3** In Adobe Reader, select **Edit** | **Advanced Search** (or press **Shift+Ctrl+F**).
- **4** Select the **All PDF Documents in** option and use **Browse for Location** in the drop down menu to select the folder containing the ZMF documentation suite.
- **5** In the text box, enter the word or phrase that you want to find.
- **6** Optionally, select one or more of the additional search options, such as **Whole words only** and **Case-Sensitive**.
- **7** Click **Search**.
- **8** In the **Results**, expand a listed document to see all occurrences of the search argument in that PDF.
- **9** Click on any listed occurrence to open the PDF document to the found word or phrase.

## <span id="page-6-2"></span><span id="page-6-1"></span>**Online Help**

Online help is the primary source of information about ChangeMan ZMF. Online help is available as a tutorial, through Help screens, and in ISPF error messages.

## <span id="page-7-0"></span>**Online Tutorial**

ChangeMan ZMF includes an online tutorial that provides information about features and operations, from high-level descriptions of concepts to detailed descriptions of screen fields.

To view the tutorial table of contents, select option T from the Primary Option Menu, or jump to it from anywhere in ChangeMan ZMF by typing =T and pressing ENTER.

Press PF1 from anywhere in the Tutorial for a complete list of Tutorial navigation commands and PF keys.

## <span id="page-7-1"></span>**Online Help Screens**

If you have questions about how a ChangeMan ZMF screen works, you can view a help panel by pressing PF1 from anywhere on the screen.

### <span id="page-7-2"></span>**Online Error Messages**

If you make an invalid entry on a ChangeMan ZMF screen, or if you make an invalid request for a function, a short error message is displayed in the upper right corner of the screen. Press PF1 to display a longer error message that provides details about the error condition.

Remember that the long message does not display automatically. Request the long message by pressing PF1.

## <span id="page-8-0"></span>**Typographical Conventions**

The following typographical conventions are used in the online manuals and online help. These typographical conventions are used to assist you when using the documentation; they are not meant to contradict or change any standard use of typographical conventions in the various product components or the host operating system.

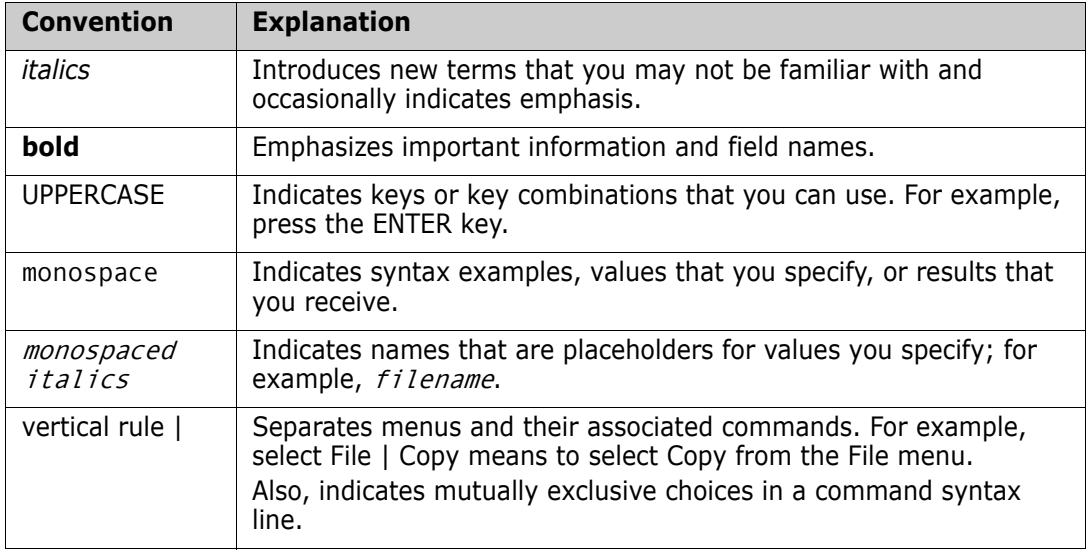

## <span id="page-10-1"></span><span id="page-10-0"></span>Chapter 1 **Introduction**

The Load Balancing Option extends ChangeMan ZMF by providing TCP/IP connectivity to ChangeMan ZMF servers. The Load Balancing Option allows you to distribute TSO users and batch processing on multiple MVS™ images to take better advantage of existing resources.

You can manually direct ChangeMan ZMF users where to logon depending on resource availability, or this choice can be made for them automatically by Parallel Sysplex Workload Management.

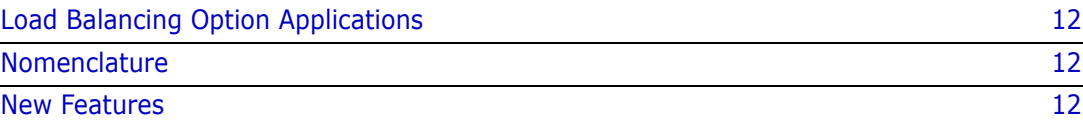

## <span id="page-11-3"></span><span id="page-11-0"></span>**Load Balancing Option Applications**

<span id="page-11-5"></span>The Load Balancing Option allows you to fully exploit Parallel Sysplex<sup>®</sup> with Workload Management to manage the resources used by ChangeMan ZMF users and batch jobs.

You can eliminate customization that makes batch jobs submit other batch jobs that are routed to the MVS image where ChangeMan ZMF runs to post transactions to the package master file. With the Load Balancing Option, ChangeMan ZMF batch jobs can run on any MVS image and still communicate with the ChangeMan ZMF server.

If you are distributing TSO sessions by running multiple ChangeMan ZMF servers on multiple MVS images, the Load Balancing Option may allow you to consolidate all ChangeMan ZMF applications on one ChangeMan ZMF instance. Consolidation can provide centralized change control administration, improved communication between developers, and better coordination of large projects.

The Load Balancing Option may allow you to move your ChangeMan ZMF server to a production image that is more stable and secure than your development environment. You may have installed ChangeMan ZMF on a development LPAR because programmers are not allowed to logon to a production LPAR. The Load Balancing Option allows you to restrict developer's TSO sessions to a development LPAR while granting them access to a ChangeMan ZMF server running in production.

## <span id="page-11-4"></span><span id="page-11-1"></span>**Nomenclature**

Mainframe components of SERNET Common Services run as a started task under MVS or OS/390. Each SERNET started task is assigned a unique one-character subsystem ID.

ChangeMan ZMF runs as an application under SERNET technology. ChangeMan ZMF uses the subsystem ID assigned to the SERNET started task, but SERNET requires the subsystem ID even when there is no ChangeMan ZMF application.

One occurrence of SERNET is referred to as a SERNET instance. One occurrence of ChangeMan ZMF is referred to as a ChangeMan ZMF instance.

The ChangeMan ZMF programs that run under SERNET are called ChangeMan ZMF server programs. ChangeMan ZMF programs that run in the user's address space, such as the ChangeMan ZMF ISPF interface, are referred to as ChangeMan ZMF client programs.

## <span id="page-11-2"></span>**New Features**

Starting with ChangeMan ZMF 5.5, the version numbers for selectable options track the version number of the base product. The version number of the Load Balancing Option may be incremented even though no functions have changed.

There are no changes to the Load Balancing Option for Version 8.1.2.

## <span id="page-12-2"></span><span id="page-12-1"></span><span id="page-12-0"></span>Chapter 2 **Setting Up Load Balancing**

The instructions in this chapter assume that you installed ChangeMan ZMF according to instructions in the *ChangeMan ZMF Installation Guide*.

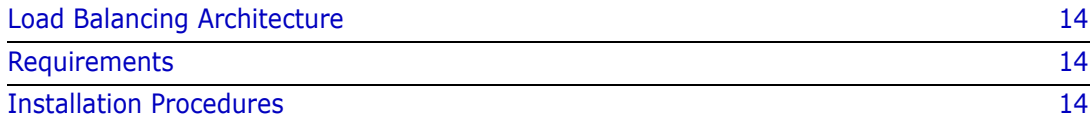

## <span id="page-13-4"></span><span id="page-13-0"></span>**Load Balancing Architecture**

ChangeMan ZMF may be implemented in various ways, depending on your requirements:

- One or several independent ALL sites
- Several related DP sites
- One or several combinations of DP and P sites
- A mix of any of the above.

Use of the Load Balancing Option allows users and administrators to logon to a ChangeMan ZMF instance from another CPU or MVS image, but it does not change the function of any ChangeMan ZMF instance or the relationships between instances in a complex implementation.

In particular, DP and P site combinations are still required where the production environment does not share DASD and catalogs with the development environment. The ChangeMan ZMF servers that make up a DP and P site combination still communicate using the Transmission Vehicle defined in Global Administration.

## <span id="page-13-7"></span><span id="page-13-1"></span>**Requirements**

All CPUs or MVS images where ChangeMan ZMF ISPF client programs or ChangeMan ZMF server programs run must meet these requirements to use the Load Balancing Option:

- TCP/IP started task, one per CPU or image.
- Shared DASD and catalog. (This is required to access components in stage and baseline libraries.)
- License for the Load Balancing Option of ChangeMan ZMF.

A SERNET started task is not required to run ChangeMan ZMF client programs.

## <span id="page-13-5"></span><span id="page-13-2"></span>**Installation Procedures**

Use these instructions for installing the Load Balancing Option.

### <span id="page-13-6"></span><span id="page-13-3"></span>**LBO Option License**

If you license the LBO Option at the same time that you license ChangeMan ZMF, the license for the option is applied when you apply the license for the base product. You do not have to take further action to enable the LBO Option.

If you license the LBO Option after you apply licenses for ChangeMan ZMF and other selectable options, use the SER10TY<sup>™</sup> License Manager to add a license for the option. See the *SER10TY User Guide* for instructions on how to apply a license. The load modules, JCL, and other components that you need to run SER10TY are included in the SERCOMC libraries in the ChangeMan ZMF installer.

After you have applied a license, shut down the SERNET started task where ChangeMan ZMF runs and restart the task.

#### <span id="page-14-4"></span><span id="page-14-0"></span>**ChangeMan ZMF Server Setup**

Ensure that the SERNET started procedure that runs the target ChangeMan ZMF server contains:

- **1** DD statement SER#PARM. See SER#PARM DDNAME in the *ChangeMan ZMF Installation Guide*.
- **2** Keyword parameter CMN=(,port). See SERNET Options For ChangeMan ZMF in the *ChangeMan ZMF Installation Guide*.

#### <span id="page-14-3"></span><span id="page-14-1"></span>**ChangeMan ZMF Client Setup**

On the image where you will use the Load Balancing Option to connect to a ChangeMan ZMF server, do the following:

- **1** Ensure that the logon CLIST used to connect to the target ChangeMan ZMF server contains an ALLOC DD statement for SER#PARM. See "Building the Logon CLIST" in the *ChangeMan ZMF Installation Guide*.
- **2** Ensure that the logon CLIST contains parameter CON() or CON(T). See "Building the Logon CLIST" in the *ChangeMan ZMF Installation Guide*.
- **3** Add an option that executes the ChangeMan ZMF logon CLIST to the appropriate ISPF menu where users wish to logon to ChangeMan ZMF.

### <span id="page-14-5"></span><span id="page-14-2"></span>**TCP/IP Logon CLIST**

You must create a special logon CLIST if the name of the TCP/IP procedure on the MVS image where you will logon to ChangeMan ZMF is different from the TCP/IP procedure on the image where the ChangeMan ZMF server runs. This CLIST will use a special parameter file for the SER#PARM ddname.

- **1** Create a new parameter file and #SERx member for the SER#PARM ddname:
	- **a** Allocate a parameter file with the same attributes as the TCPIPORT used for the SER#PARM ddname in the SERNET procedure JCL. You should not use an existing library.
	- **b** Copy the #SERx member (where "x" is the subsystem ID of the ChangeMan ZMF server instance) from the server TCPIPORT file into the new library.
	- **c** Edit the #SERx member. Add the client site TCP/IP procedure name to the CMN record in positions 39 to 46. In this sample code, "pppppppp" is TCP/IP procedure name on the client site.

SMFI.SUBS APP DOT.TED.DEC.MAL PORT# TCPIPROC --Update-Time-Stamp BH3A.SER7 CMN 172.20.105.170 06190 pppppppp

- **d** Save the edited #SERx member.
- **2** Create a new logon CLIST:
- **a** Copy the logon CLIST for the ChangeMan ZMF instance to a new CLIST member name.
- **b** Edit the new CLIST and change the ALLOC statement for the SER#PARM ddname to point to the new parameter library created above.

### <span id="page-15-1"></span><span id="page-15-0"></span>**Security**

The database for your security system (RACF<sup>®</sup>, CA-ACF2<sup>®</sup>, or CA-Top Secret<sup>®</sup>) may be shared across the MVS images that you will use for ChangeMan ZMF server programs and the Load Balancing Option. If this is the case, no special security entries are required for the Load Balancing Option.

If the security database is not shared, make the following security entries on the image where Load Balancing will be used:

- **1** Grant users ALTER (ALLOCATE, READ, UPDATE, DELETE) access to ChangeMan ZMF temporary data sets. High level qualifiers for ChangeMan ZMF temporary detests are set in exit program CMNEXINS.
- **2** You do not need to add a resource class or any of the security entities that restrict access to ChangeMan ZMF functions. Security checking is performed by ChangeMan ZMF server programs.

## <span id="page-16-0"></span>**Index**

## **A**

[Adobe Acrobat 6](#page-5-1) [architecture, load balancing 14](#page-13-4)

### **C**

configuration [ChangeMan ZMF client setup 15](#page-14-3) [ChangeMan ZMF server setup 15](#page-14-4)

### **I**

installation [Load Balancing Option 14](#page-13-5)

#### **L**

library concatenation [and Load Balancing Option 15](#page-14-5) license [Load Balancing Option 14](#page-13-6) Load Balancing Option (LBO) [applications 12](#page-11-3) [configuration 13](#page-12-2) [installation 14](#page-13-5) [license 14](#page-13-6) [system requirements 14](#page-13-7) [logon CLIST 15](#page-14-5)

#### **N**

[nomenclature 12](#page-11-4)

#### **O**

[online help 8](#page-6-2)

#### **P**

[parallel sysplex 12](#page-11-5)

#### **S**

security setup [Load Balancing Option 16](#page-15-1) system requirements [Load Balancing Option 14](#page-13-7)

### **T**

TCP/IP [Load Balancing Option 15](#page-14-5)